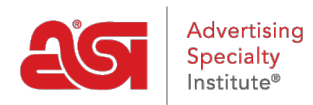

[Support Produit](https://kb.asicentral.com/focus-win/fr/kb) > [ESP Web](https://kb.asicentral.com/focus-win/fr/kb/esp-web-2) > [Special Features](https://kb.asicentral.com/focus-win/fr/kb/special-features) > [Promotions des fournisseurs sur ESP Web](https://kb.asicentral.com/focus-win/fr/kb/articles/supplier-specials-in-esp-web)

## Promotions des fournisseurs sur ESP Web

Jennifer M - 2019-07-28 - [Special Features](https://kb.asicentral.com/focus-win/fr/kb/special-features)

Vous cherchez la livraison gratuite ou EQP ? ESP le rend plus facile que jamais avec la nouvelle fonctionnalité de fournisseur Specials !

Fournisseurs peuvent créer et gérer leurs propres promotions sur ESP.

Pour accéder aux promotions de fournisseur, utilisez l'option de Specials de la barre des tâches. Tous les produits qui ont été attribuées à un spécial seront affiche.

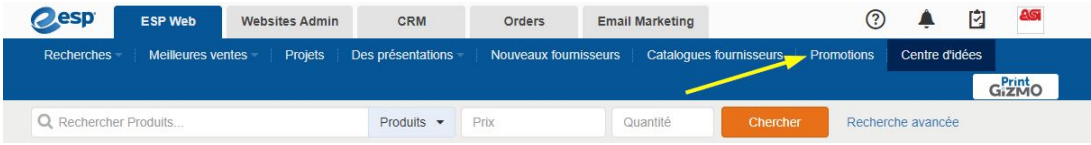

Qui sera en mesure d'utiliser la navigation guidée pour limiter à certains types d'émissions spéciales. Par exemple, pour afficher uniquement les produits qui ont installation gratuite, cliquez sur cette option dans la section promotions.

Distributeurs peuvent également rechercher uniquement des produits qui sont en spécial en entrant des mots-clés dans la zone « Rechercher dans » de la navigation guidée.

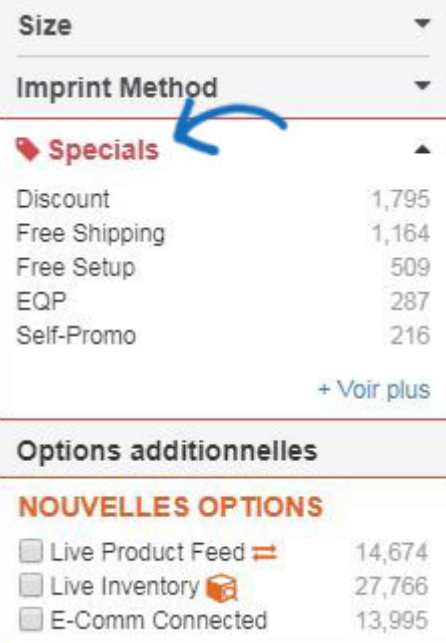

Distributeurs peuvent également consulter « Avec promotions seulement » dans la recherche avancée pour afficher uniquement les résultats qui sont en spécial.

## Autre

- $\blacksquare$  Flux de produits en direct  $\rightleftarrows$
- Inventaire en direct
- E-Comm connecté
- Now yeaux produits uniquement
- $\Box$  A  $\angle$  les prix seulement
- Avec des promotions seulement
- Avec des images seulement
- Avec des vidéos uniquement
- Avec des échantillons virtuels